How to access student emails from home – these instructions should work for any device.

Go to our school website https://www.priorywoods.middlesbrough.sch.uk/

Scroll to the bottom of the page and click on the RM Unify button

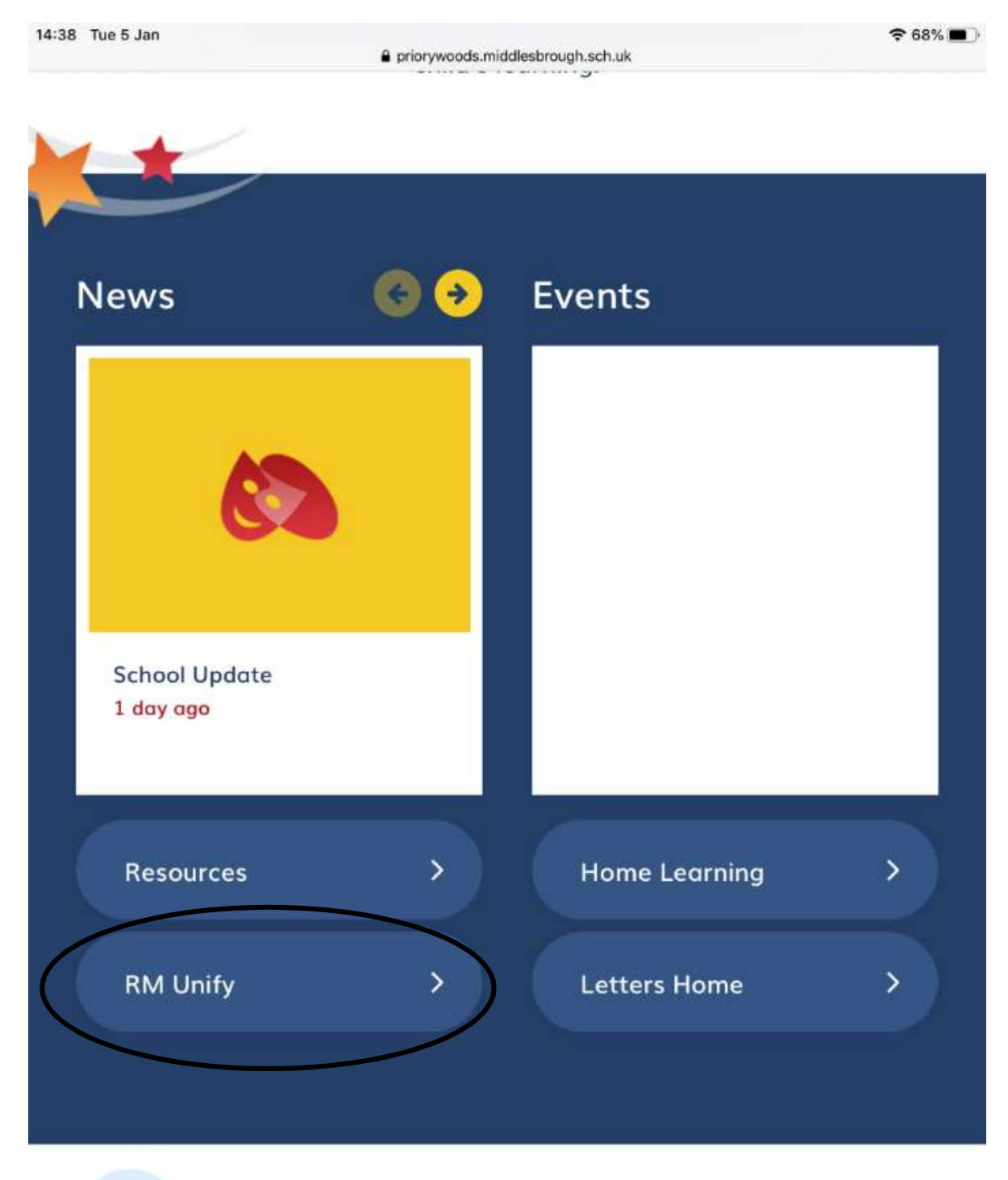

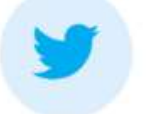

Dear Families, please read. https://t.co/DdS3WO JCtx 2 days ago

It will take you to this page. Enter your young person's details (these should have been emailed to vou)

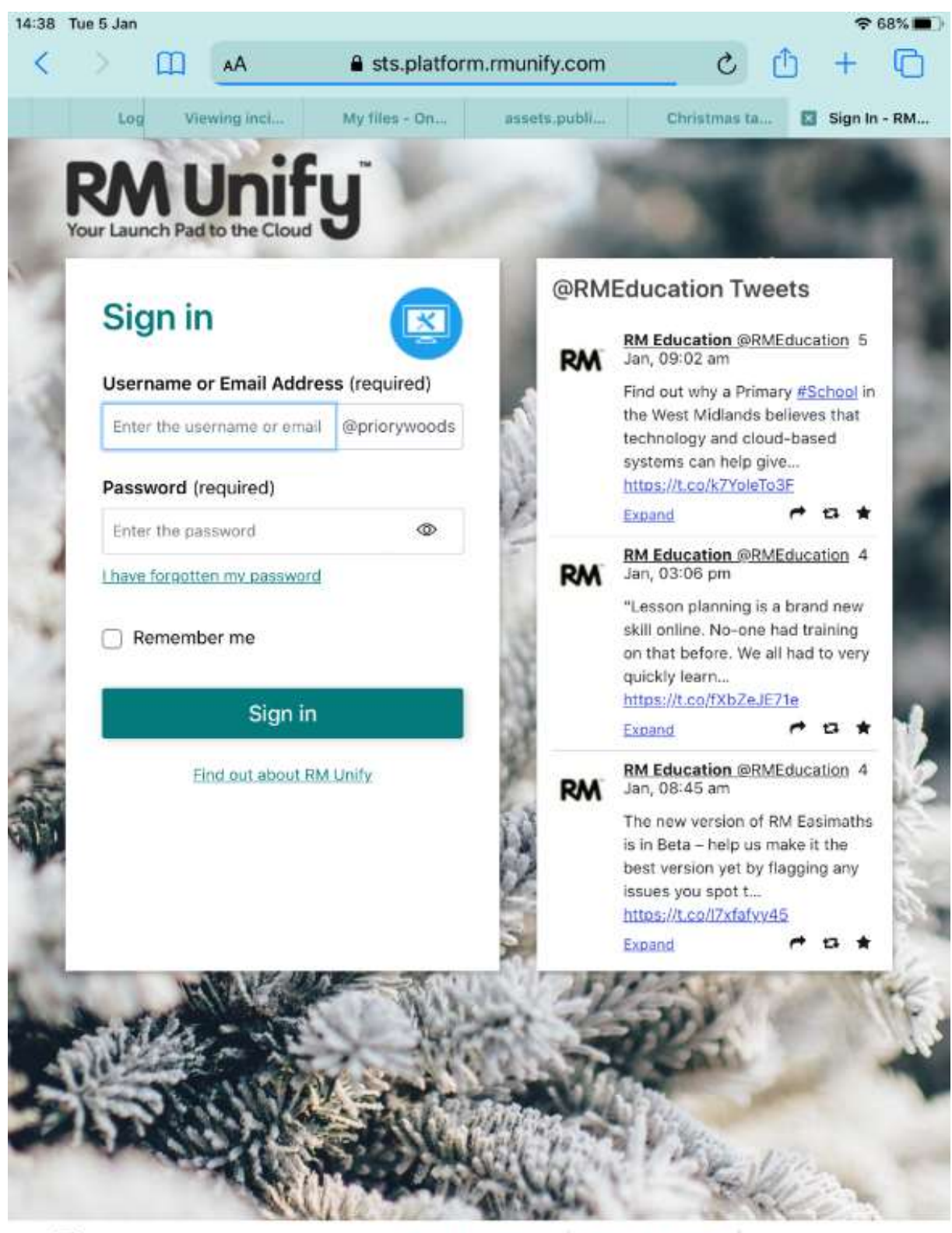

[A] @ 2020 RM Education Ltd

Terms & conditions

RM Unify cookies

Powered by RM Unify

That should take you to this page. Click on the Mail tile to access your young person's email account.

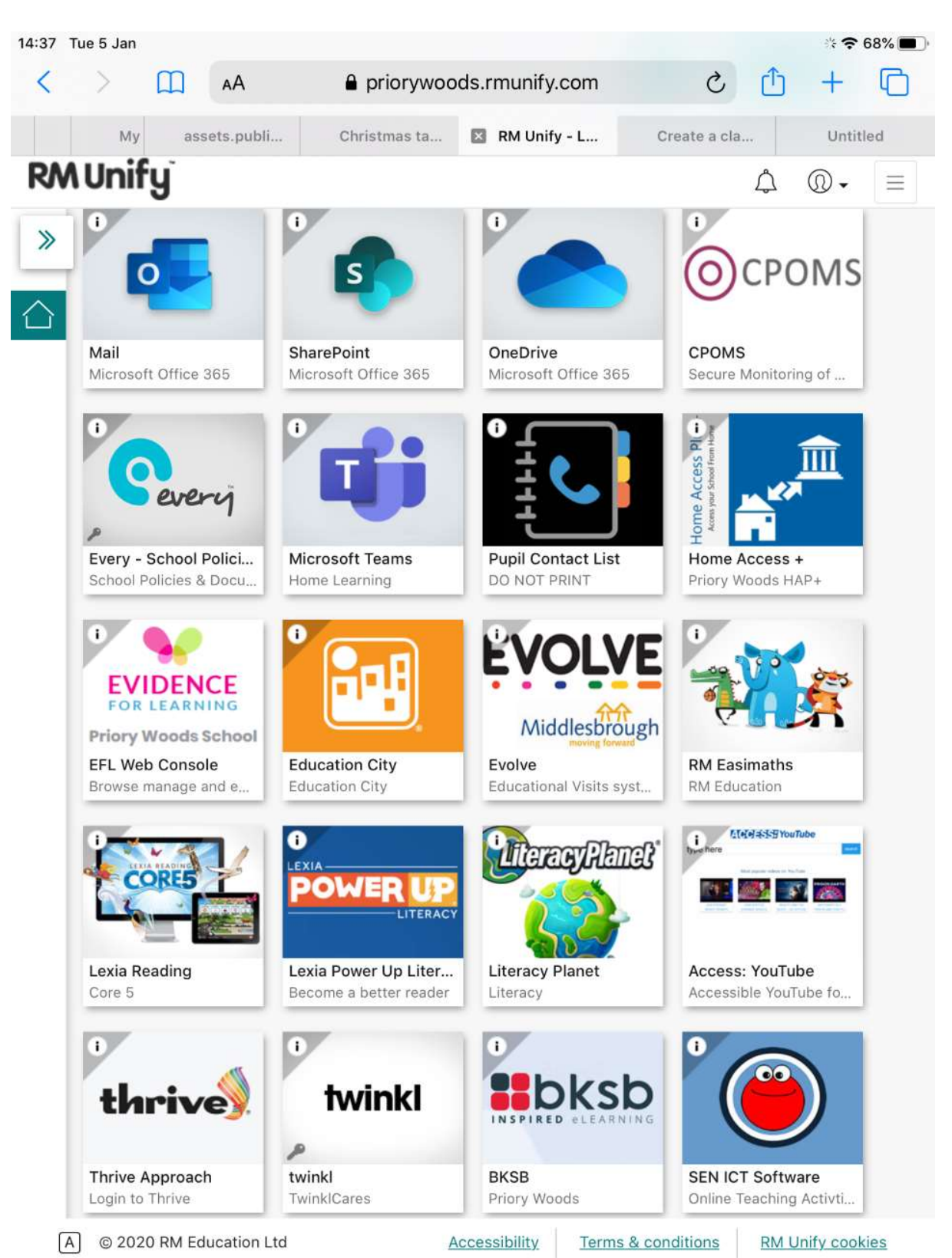